Санкт-Петербургский политехнический университет Высшая школа прикладной математики и вычислительной физики, ФизМех

Направление подготовки «01.03.02 Прикладная математика и информатика» Специальность «Биоинформатика»

> Лабораторная работа №8 **тема "Решение задачи Коши"**

Выполнила студентка гр. 5030102/10401:

Кузнецова Юлия

Преподаватель:

Козлов Константин Николаевич

Санкт-Петербург

2024

# Содержание

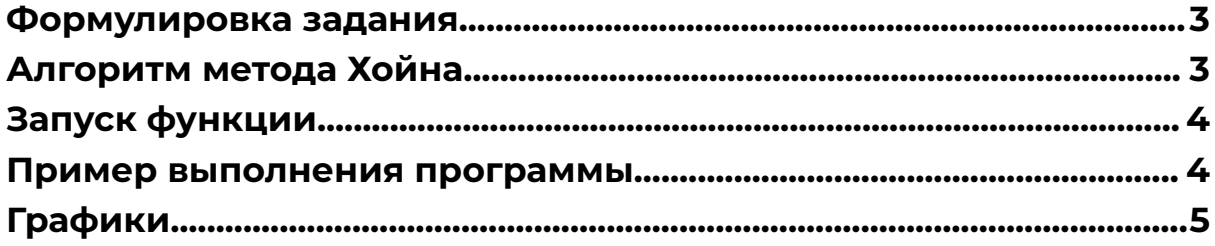

#### <span id="page-2-0"></span>Формулировка задания

Необходимо создать программу, реализующую метод Хёйна для решения задачи Коши для систем обыкновенных дифференциальных уравнений (ОДУ) произвольной размерности. Программа должна позволять пользователю задавать функцию-правую часть системы ОДУ и начальные условия.

Программа должна вычислять решение ОДУ с пошаговым контролем точности по правилу Рунге. Если на текущем шаге точность не достигнута, то шаг уменьшается вдвое. Если достигнутая погрешность меньше заданной в 64 раза, то шаг увеличивается вдвое.

По полученным результатам программа должна построить следующие графики с использованием библиотеки Matplotlib:

- · Изменение шага по отрезку для разных значений заданной точности
- Зависимость минимального шага от заданной точности
- Зависимость числа шагов от заданной точности
- Решение ОДУ для разных значений заданной точности

#### <span id="page-2-1"></span>Алгоритм метода Хойна

Параметры:

- t: текущее время
- v: текущее значение вектора решения
- h: шаг интегрирования
- call\_counter Счетчик вызовов функции fs
- 1. Вычислить коэффициенты Хёйна:

 $k1 = fs(t, v, call counter)$  $k2 = fs(t + h, v + h * k1, call counter)$ 

- 2. Вычислить промежуточное значение:  $v1 = v + (h / 2) * (k1 + k2)$
- 3. Вычислить дополнительные коэффициенты:  $k2 = fs(t + h / 2, v + h / 2 * k1, call counter)$
- 4. Вычислить следующее промежуточное значение:  $v2 = v + (h / 4) * (k1 + k2)$
- 5. Вычислить окончательное значение шага Хойна:  $v2 = heu$ n step (t + h / 2, v2, h / 2)
- 6. Оценить ошибку:  $error = np.linalg.norm(v2 - v1) / 3$
- 7. Адаптировать шаг: Если error > tolerance: step /= 2

```
Если error < tolerance / 64: step *= 2
```
8. Сделать шаг, если ошибка приемлема:

```
t += step
v = v1Вывести решение
```
## <span id="page-3-0"></span>**Запуск функции**

Для решения системы необходимо активизировать скрипт main.py Командой: python main.py. Результат выводится в консоль.

Вывод организован в виде столбцов, где каждая строка соответствует одному шагу интегрирования:

- 1. Значение t.
- 2. Значение шага h.
- 3. Оценка по методу Рунге R.
- 4. Истраченное количество вычислений правой части N.
- 5. Значения функций-решений.

### <span id="page-3-1"></span>**Пример выполнения программы**

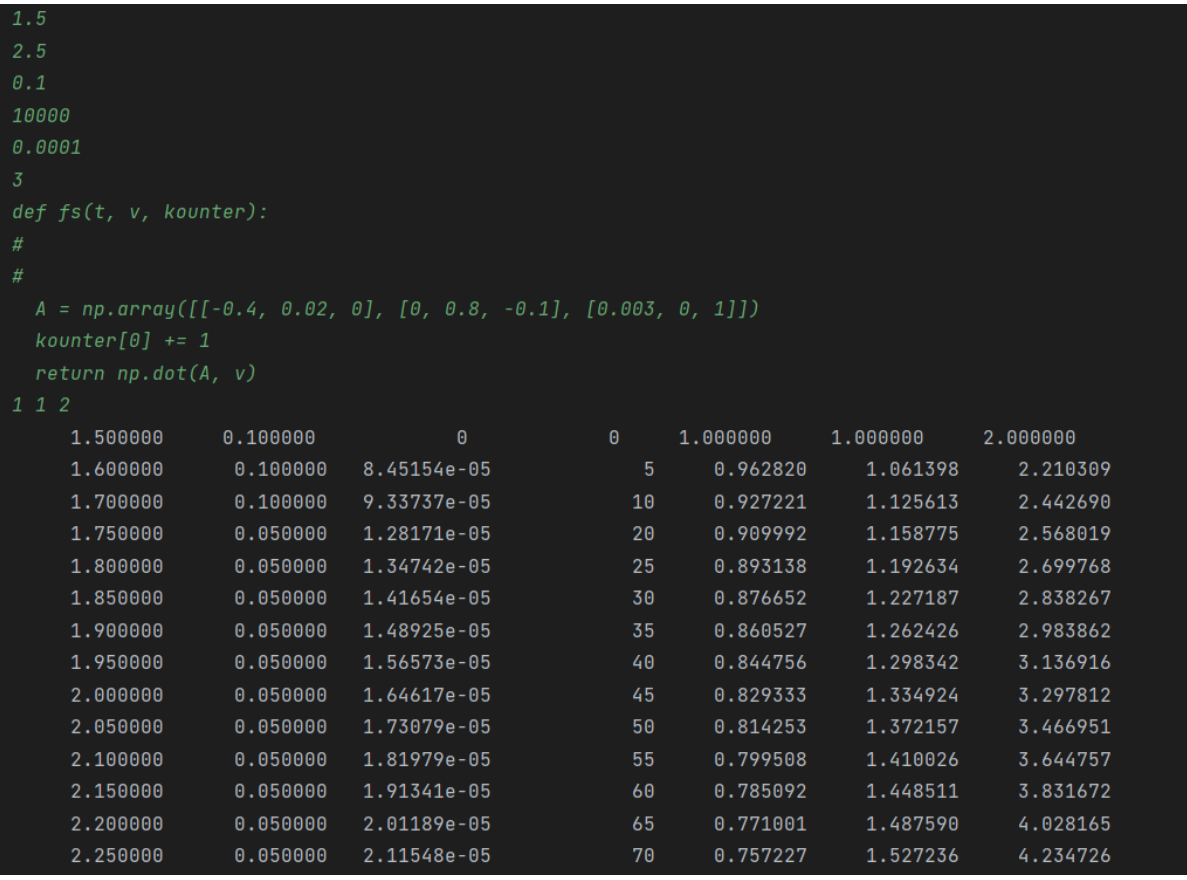

# <span id="page-4-0"></span>**Графики**

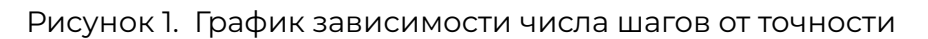

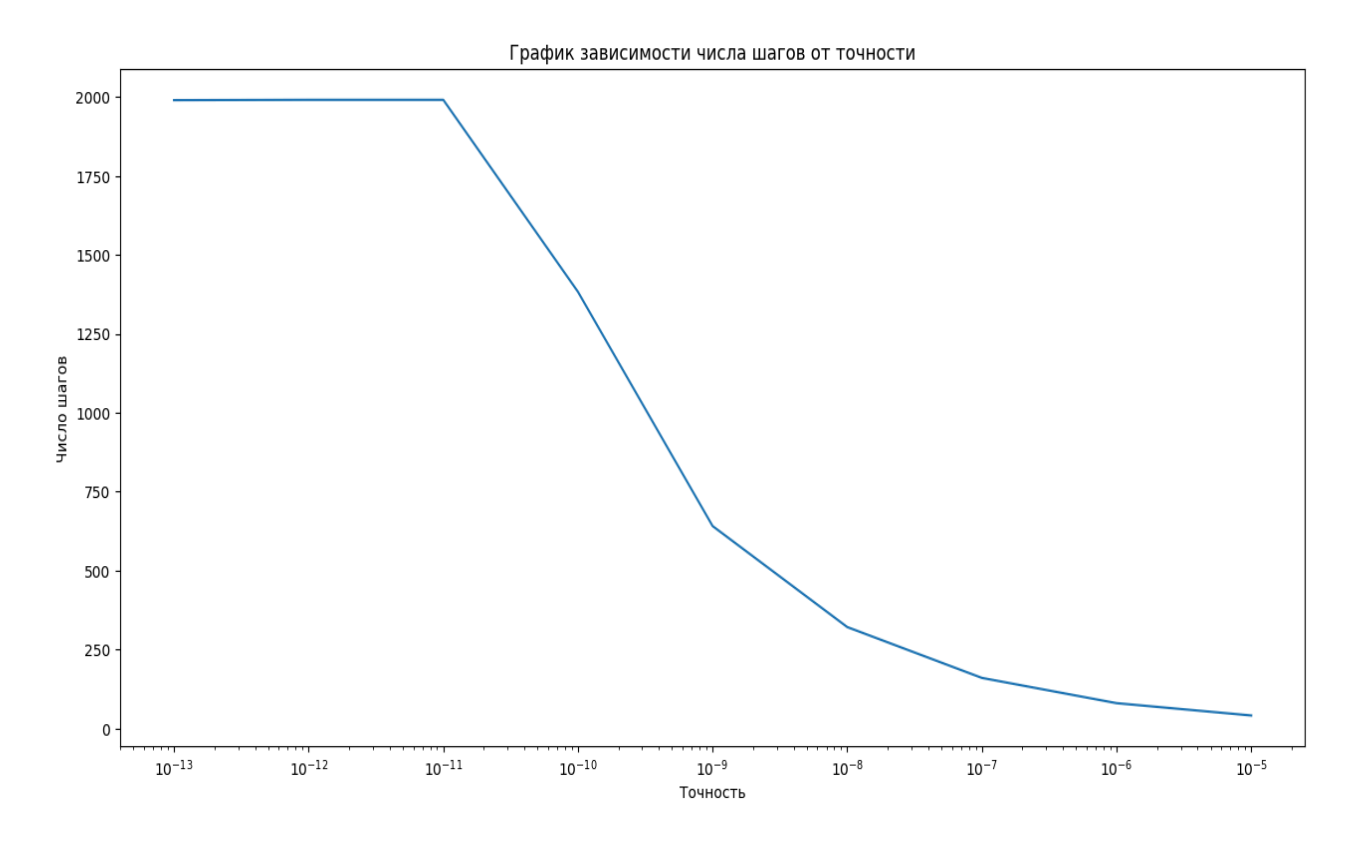

Рисунок 2. Зависимость минимального шага от точности

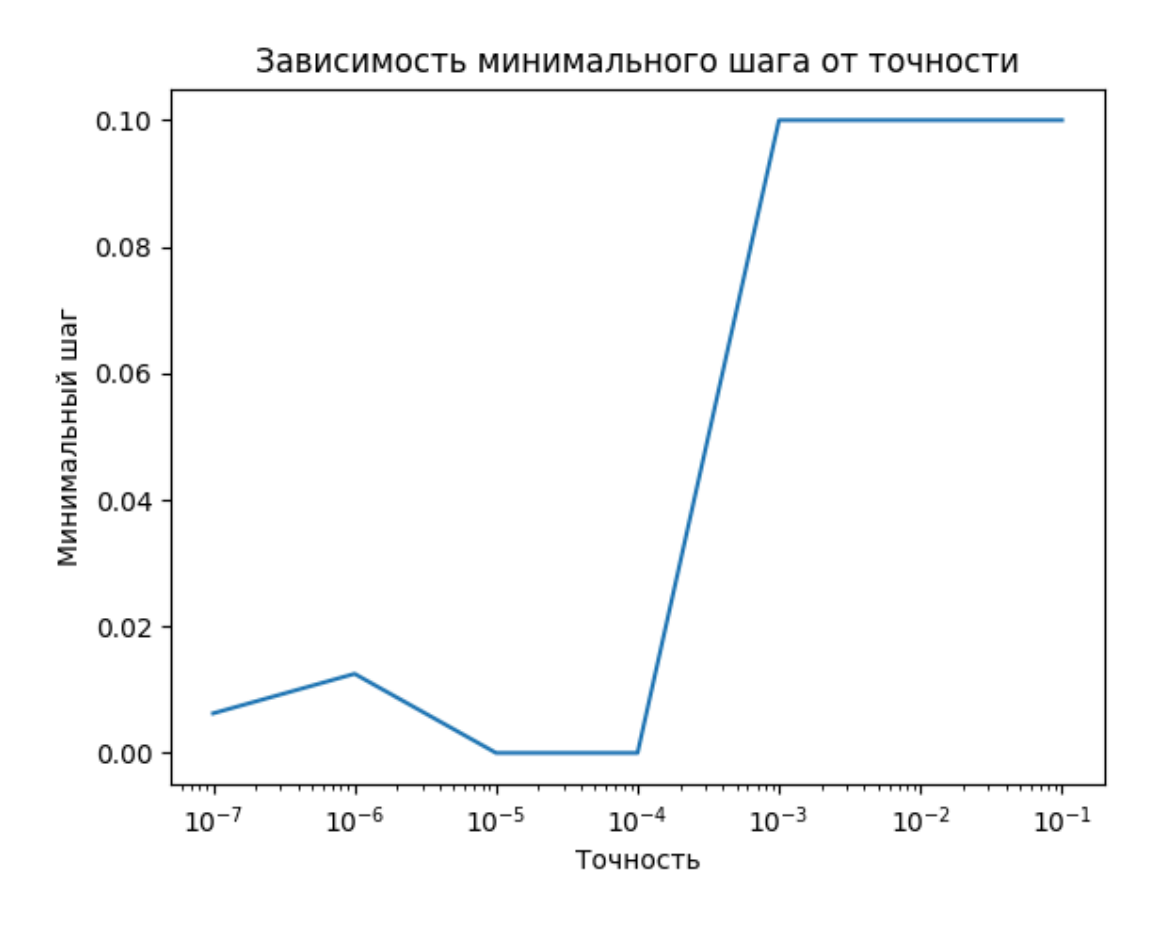

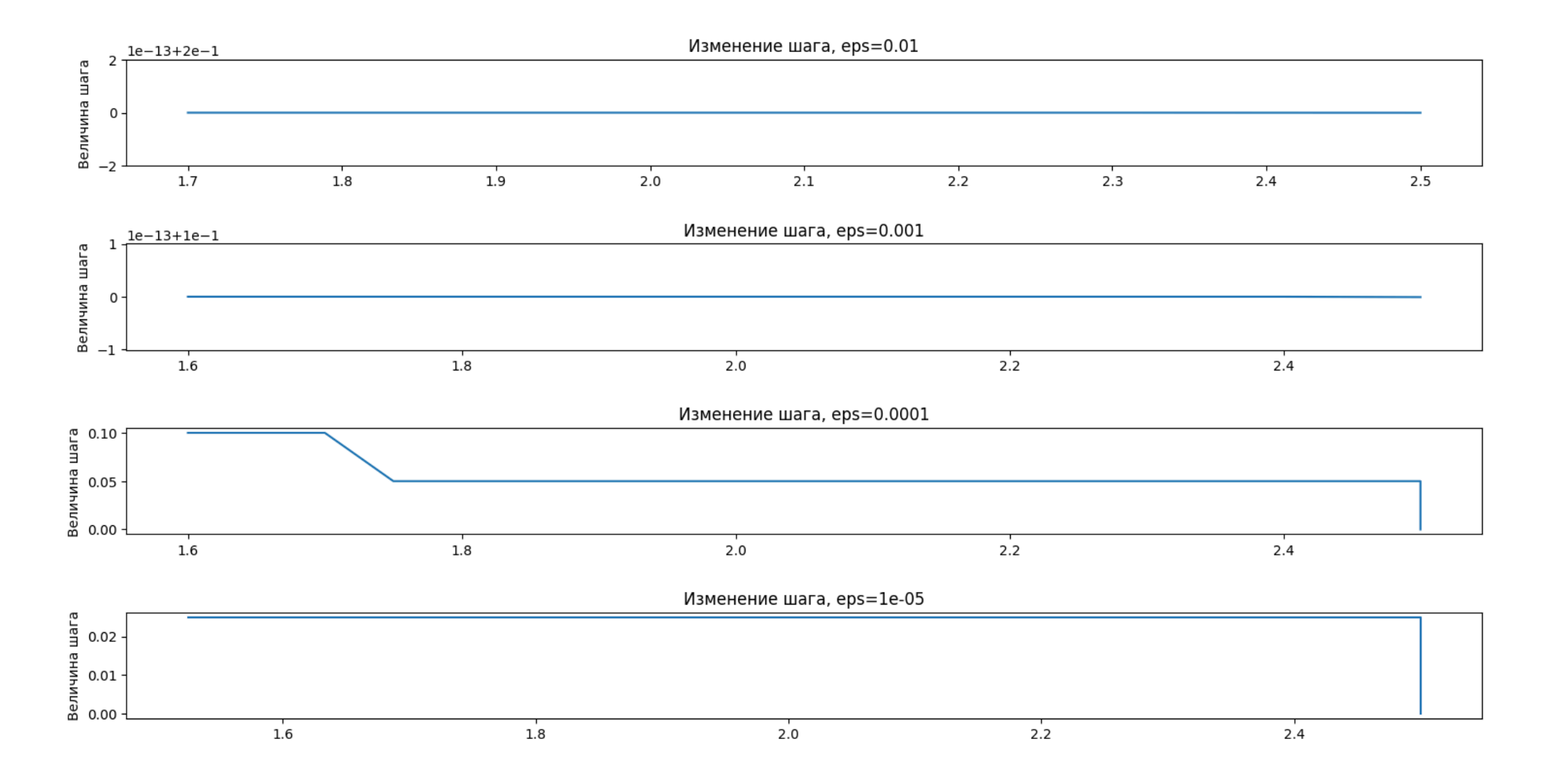

Рисунок 3. Изменение шага по отрезку для разных значений заданной точностью

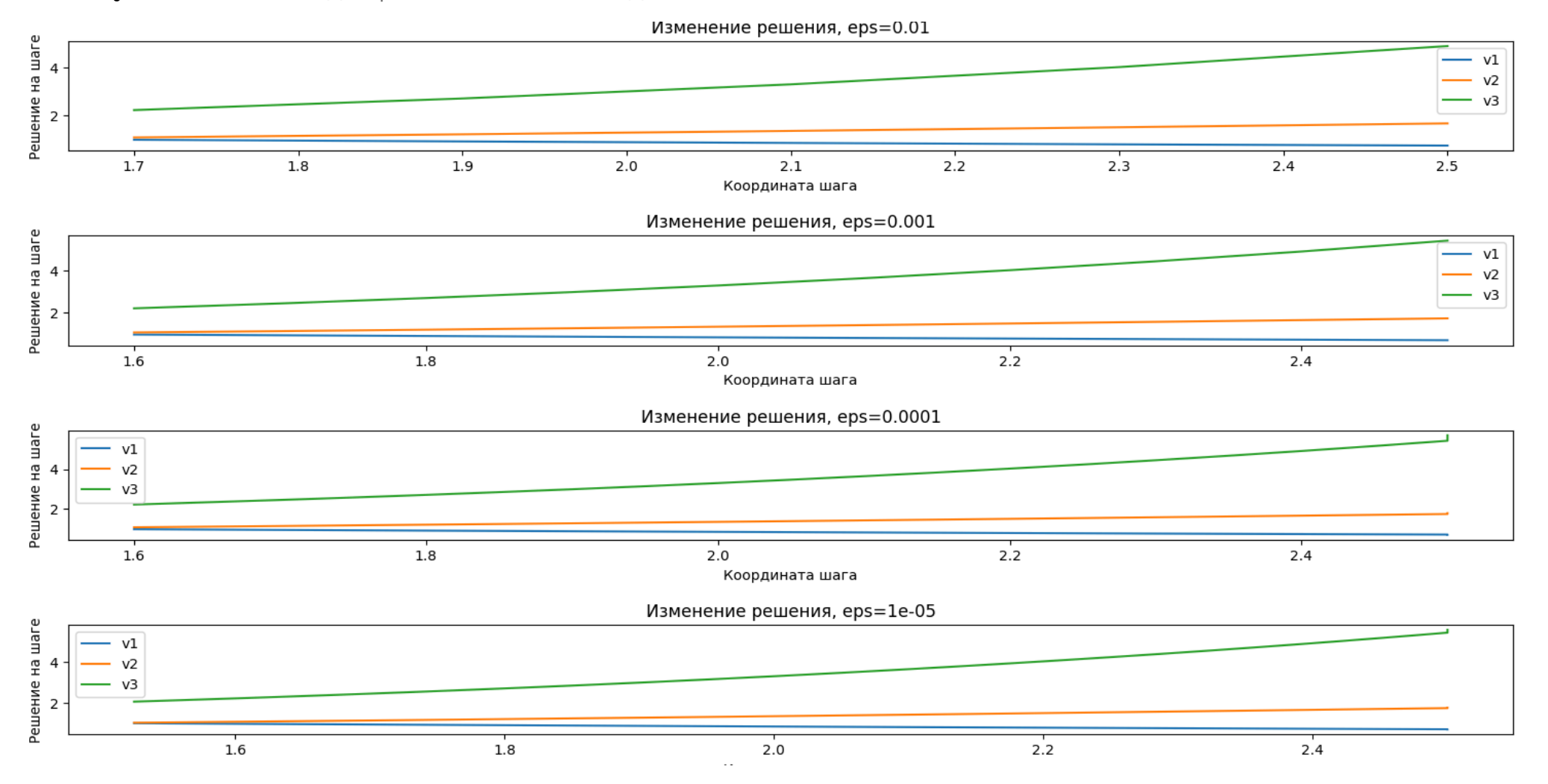

### Рисунок 4. Решение для разных значений заданной точности